## 大阪医科薬科大学 本部図書館 施設予約システム利用方法

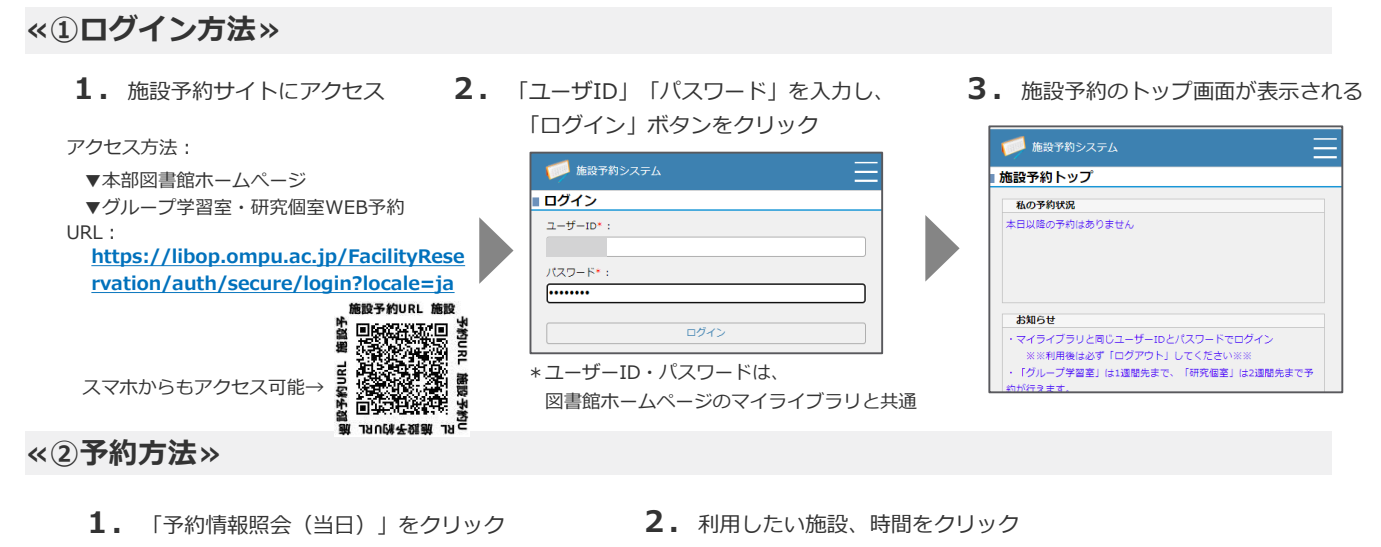

■ 施設予約システム

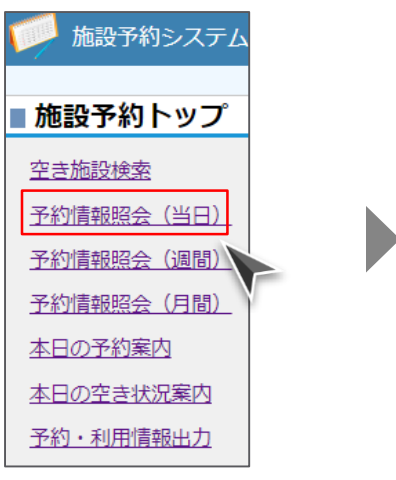

- ■予約情報照会 (当日) キャンパス : 本部図書館 v 一覧を更新 凡例 :私の予約 :他者の予約 2:チェックイン未 :チェックイン済 **QIN** 10時 11時 12時 13時 施設名 グループ学習室1 グループ学習室2 グループ学習室3 グループ学習室4 研究個室1 研究個室2 <u> HHZ</u> 研究個室3 別予約が入っているため 研究個室4 利用不可 研究個室5 研究個室6 研究個室7
- **3.**必要事項を記入の上、「登録する」をクリック **4.**「登録しました。」のメッセージが

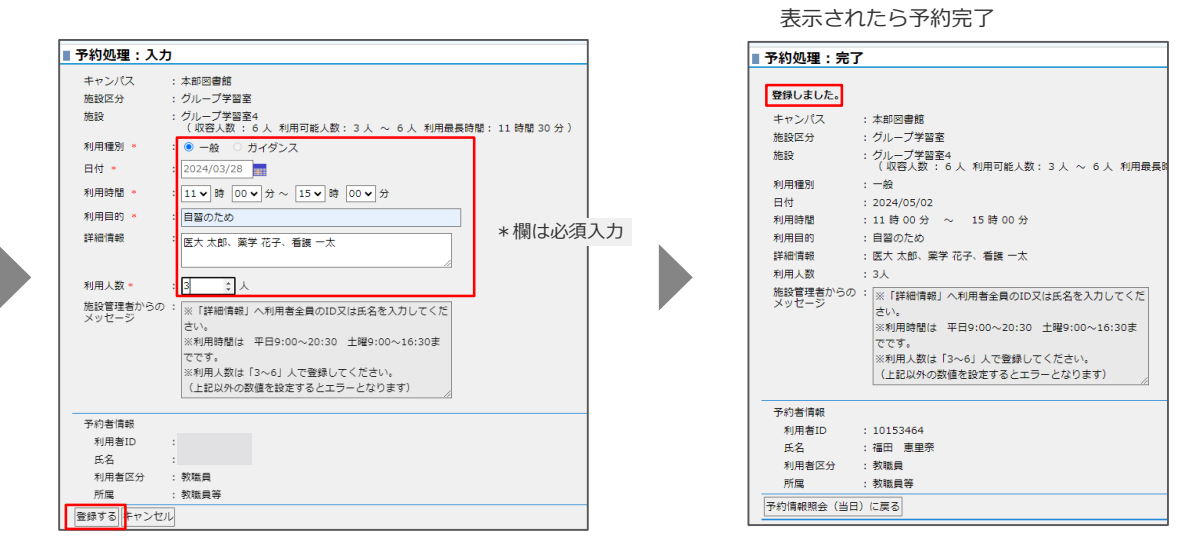

- 注1)グループ学習室の予約は**3~6名**の利用となります。利用者全員の氏名又はIDを入力してください。
- 注2)予約当日、利用開始時刻から 30 分経過しても入室手続きがされない場合、キャンセルと見なし、予約を取り消す場合があります。 利用しなくなった場合など、**必ず予約者ご自身で予約の変更や削除を実施**ください。 放置された場合、**施設予約システム利用不可のペナルティを科します**。
- 参考)その他の予約方法や、利用時間の延長、変更、削除方法については、「詳細版」マニュアルを参照ください。